# Dell Vostro 2420/2520

### **Πληροφορίες για τη ρύθ**μ**ιση και τα χαρακτηριστικά**

### **Σχετικά** μ**ε τις προειδοποιήσεις**

**ΠΡΟΕΙΔΟΠΟΙΗΣΗ**: **Η ΠΡΟΕΙΔΟΠΟΙΗΣΗ επιση**μ**αίνει ενδεχό**μ**ενο κίνδυνο για υλική ζη**μ**ιά**, **τραυ**μ**ατισ**μ**ό ή θάνατο**.

# Vostro 2420 – **Μπροστινή και πίσω όψη**

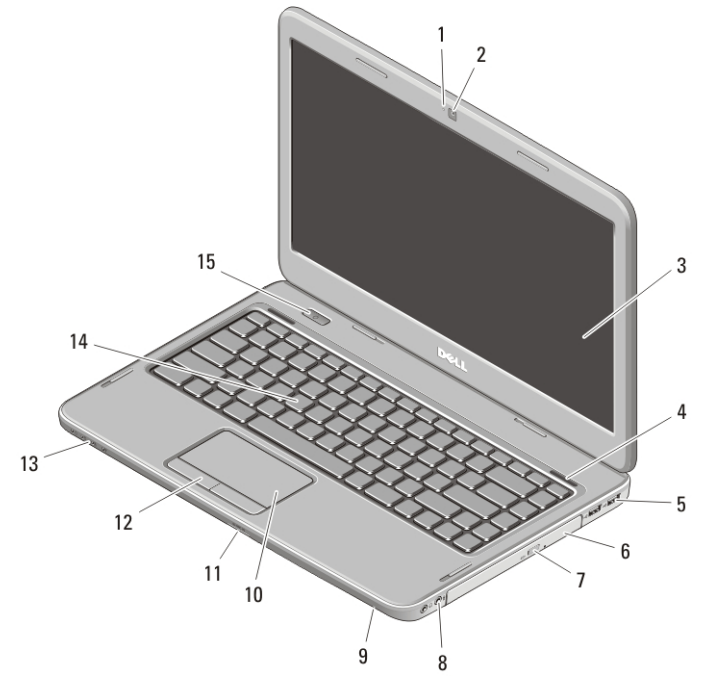

### **Αριθ**μ**ός** 1. **Μπροστινή όψη**

- 1. λυχνία κατάστασης κάμερας
- 2. κάμερα
- 3. οθόνη
- 4. ηχεία (2)
- 5. σύνδεσμοι USB 2.0 (2)
- 6. μονάδα οπτικού δίσκου
- 7. κουμπί εξαγωγής δίσκων στη μονάδα οπτικού δίσκου
- 8. σύνδεσμοι ήχου
- 9. μικρόφωνο
- 10. επιφάνεια αφής
- 11. μονάδα ανάγνωσης καρτών μνήμης
- 12. κουμπιά επιφάνειας αφής (2)
- 13. λυχνίες κατάστασης συσκευών
- 14. πληκτρολόγιο
- 15. κουμπί τροφοδοσίας

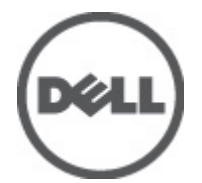

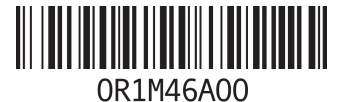

**Μοντέλο σύ**μ**φωνα** μ**ε τους κανονισ**μ**ούς**: P22G,P18F **Τύπος σύ**μ**φωνα** μ**ε τους κανονισ**μ**ούς**: P22G004, P18F004 P18F004<br>2012 - 02

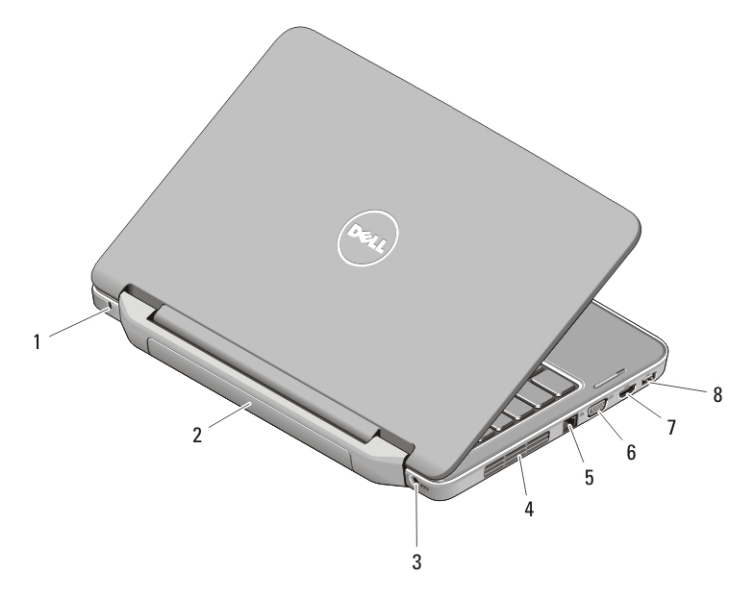

### **Αριθ**μ**ός** 2. **Πίσω όψη**

- 1. θυρίδα καλωδίου ασφαλείας
- 2. μπαταρία
- 3. σύνδεσμος τροφοδοσίας
- 4. αεραγωγοί ψύξης
- 5. σύνδεσμος δικτύου
- 6. σύνδεσμος VGA
- 7. σύνδεσμος HDMI
- 8. σύνδεσμος USB 2.0
- **ΠΡΟΕΙΔΟΠΟΙΗΣΗ**: **Μη φράσσετε τις θυρίδες εξαερισ**μ**ού και** μ**η σπρώχνετε αντικεί**μ**ενα ή επιτρέπετε τη συσσώρευση σκόνης** μ**έσα στις θυρίδες αυτές**. **Μη φυλάσσετε τον υπολογιστή σας σε περιβάλλον** μ**ε χα**μ**ηλή**  ροή αέρα (π.χ. σε έναν κλειστό χαρτοφύλακα) ενώ βρίσκεται σε λειτουργία. Ο περιορισμός της ροής του αέρα μ**πορεί να προκαλέσει βλάβη στον υπολογιστή ή πυρκαγιά**. **Όταν ο υπολογιστής θερ**μ**αίνεται**, **ενεργοποιεί τον ανε**μ**ιστήρα**. **Ο θόρυβος του ανε**μ**ιστήρα είναι φυσιολογικός και δεν υποδεικνύει κάποιο πρόβλη**μ**α στον ανε**μ**ιστήρα ή στον υπολογιστή**.

## Vostro 2520 – **Μπροστινή και πίσω όψη**

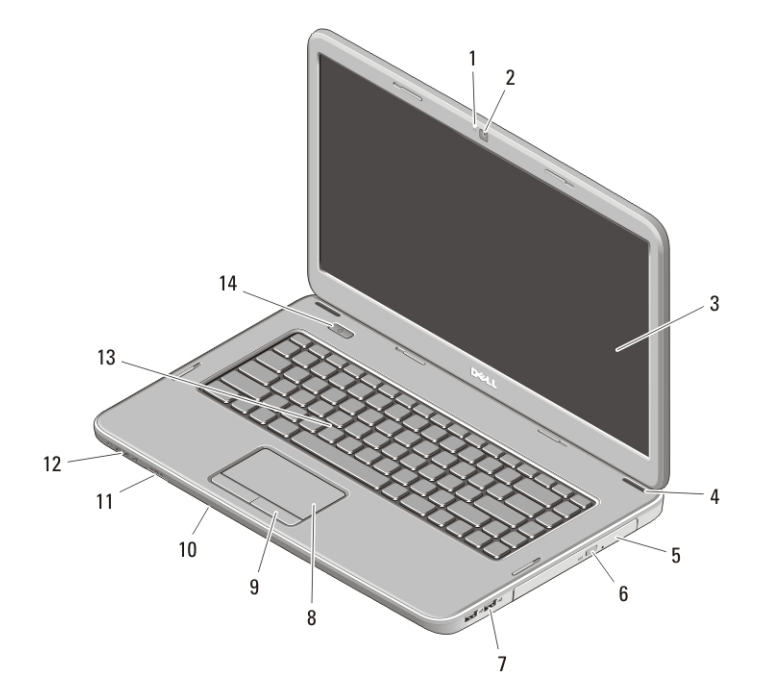

### **Αριθ**μ**ός** 3. **Μπροστινή όψη**

- 1. λυχνία κατάστασης κάμερας
- 2. κάμερα
- 3. οθόνη
- 4. ηχεία (2)
- 5. μονάδα οπτικού δίσκου
- 6. κουμπί εξαγωγής δίσκων στη μονάδα οπτικού δίσκου
- 7. σύνδεσμοι USB 2.0 (2)
- 8. επιφάνεια αφής
- 9. κουμπιά επιφάνειας αφής (2)
- 10. μικρόφωνο
- 11. μονάδα ανάγνωσης καρτών μνήμης
- 12. λυχνίες κατάστασης συσκευών
- 13. πληκτρολόγιο
- 14. κουμπί τροφοδοσίας

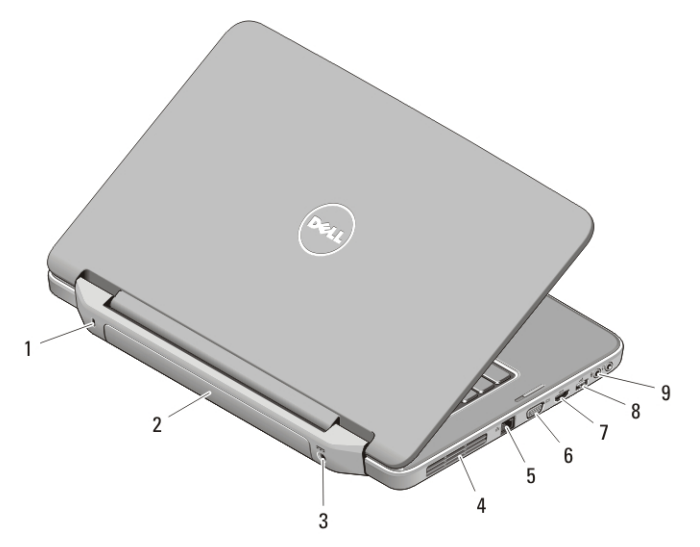

#### **Αριθ**μ**ός** 4. **Πίσω όψη**

- 1. θυρίδα καλωδίου ασφαλείας
- 2. μπαταρία
- 3. σύνδεσμος τροφοδοσίας
- 4. αεραγωγοί ψύξης
- 5. σύνδεσμος δικτύου
- 6. σύνδεσμος VGA
- 7. σύνδεσμος HDMI
- 8. σύνδεσμος USB 2.0
- 9. σύνδεσμοι ήχου

**ΠΡΟΕΙΔΟΠΟΙΗΣΗ**: **Μη φράσσετε τις θυρίδες εξαερισ**μ**ού και** μ**η σπρώχνετε αντικεί**μ**ενα ή επιτρέπετε τη συσσώρευση σκόνης** μ**έσα στις θυρίδες αυτές**. **Μη φυλάσσετε τον υπολογιστή σας σε περιβάλλον** μ**ε χα**μ**ηλή**  ροή αέρα (π.χ. σε έναν κλειστό χαρτοφύλακα) ενώ βρίσκεται σε λειτουργία. Ο περιορισμός της ροής του αέρα μ**πορεί να προκαλέσει βλάβη στον υπολογιστή ή πυρκαγιά**. **Όταν ο υπολογιστής θερ**μ**αίνεται**, **ενεργοποιεί τον ανε**μ**ιστήρα**. **Ο θόρυβος του ανε**μ**ιστήρα είναι φυσιολογικός και δεν υποδεικνύει κάποιο πρόβλη**μ**α στον ανε**μ**ιστήρα ή στον υπολογιστή**.

# **Γρήγορη ρύθ**μ**ιση**

**ΠΡΟΕΙΔΟΠΟΙΗΣΗ**: **Προτού ξεκινήσετε κάποια από τις διαδικασίες που περιγράφει η ενότητα**, **διαβάστε τις οδηγίες που παραλάβατε** μ**αζί** μ**ε τον υπολογιστή σας και αφορούν θέ**μ**ατα ασφάλειας**. **Για πρόσθετες πληροφορίες σχετικά** μ**ε τις άριστες πρακτικές**, **ανατρέξτε στην ιστοσελίδα** www.dell.com/ regulatory\_compliance .

**ΠΡΟΕΙΔΟΠΟΙΗΣΗ**: **Ο** μ**ετασχη**μ**ατιστής** AC **λειτουργεί σε όλη την υφήλιο όταν τον συνδέσετε σε ηλεκτρική πρίζα**. **Ωστόσο**, **οι σύνδεσ**μ**οι τροφοδοσίας και τα πολύπριζα ποικίλλουν ανά χώρα**. **Αν χρησι**μ**οποιήσετε** μ**η συ**μ**βατό καλώδιο ή δεν συνδέσετε σωστά το καλώδιο στο πολύπριζο ή την ηλεκτρική πρίζα**, μ**πορεί να προκληθεί πυρκαγιά ή ζη**μ**ιά στον εξοπλισ**μ**ό**.

**ΠΡΟΣΟΧΗ**: **Όταν αποσυνδέετε το καλώδιο του προσαρ**μ**ογέα ισχύος** AC **από τον υπολογιστή**, **πιάστε τον**  σύνδεσμο και όχι το ίδιο το καλώδιο και τραβήξτε τον σταθερά αλλά απαλά για να μην πάθει ζημιά το καλώδιο. Για να μην πάθει ζημιά το καλώδιο του προσαρμογέα ισχύος AC όταν το τυλίγετε, φροντίστε να **ακολουθείτε τη γωνία του συνδέσ**μ**ου στον προσαρ**μ**ογέα ισχύος** AC.

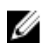

**ΣΗΜΕΙΩΣΗ**: Ορισμένες συσκευές μπορεί να μην περιλαμβάνονται στη συσκευασία αν δεν τις παραγγείλατε.

1. Συνδέστε τον προσαρμογέα ισχύος AC στον σύνδεσμό του στον υπολογιστή και σε ηλεκτρική πρίζα.

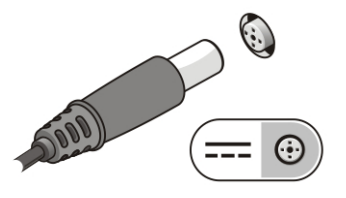

**Αριθ**μ**ός** 5. **Προσαρ**μ**ογέας ισχύος** AC

2. Συνδέστε το καλώδιο δικτύου (προαιρετικά).

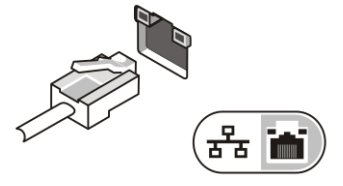

**Αριθ**μ**ός** 6. **Σύνδεσ**μ**ος δικτύου**

3. Συνδέστε συσκευές USB, όπως ποντίκι ή πληκτρολόγιο (προαιρετικά).

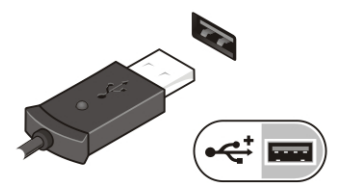

**Αριθ**μ**ός** 7. **Σύνδεσ**μ**ος** USB

4. Ανοίξτε την οθόνη του υπολογιστή και πιέστε το κουμπί τροφοδοσίας για να τον θέσετε σε λειτουργία.

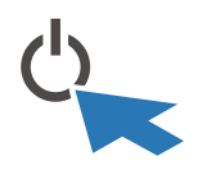

**Αριθ**μ**ός** 8. **Κου**μ**πί τροφοδοσίας**

**ΣΗΜΕΙΩΣΗ**: Συνιστούμε να ανοίξετε και να κλείσετε τον υπολογιστή σας τουλάχιστον μία φορά προτού εγκαταστήσετε κάρτες ή προτού τον συνδέσετε σε σταθμό αγκύρωσης ή άλλη εξωτερική συσκευή, όπως εκτυπωτή.

## **Προδιαγραφές**

Ø **ΣΗΜΕΙΩΣΗ**: Τα προσφερόμενα είδη μπορεί να διαφέρουν κατά περιοχή. Οι προδιαγραφές που ακολουθούν είναι μόνο οι απαιτούμενες με βάση την ισχύουσα νομοθεσία κατά την αποστολή του υπολογιστή σας. Για περισσότερες πληροφορίες σχετικά με τη διάρθρωση του υπολογιστή σας, κάντε κλικ στις επιλογές Start (**Έναρξη**) → Help and Support (**Βοήθεια και Υποστήριξη**) και επιλέξτε τη δυνατότητα προβολής πληροφοριών για τον υπολογιστή σας.

#### **Ισχύς**

U

Προσαρμογέας ισχύος AC

Vostro 2420 / Vostro 2520 με ενσωματωμένη κάρτα βίντεο 65 W

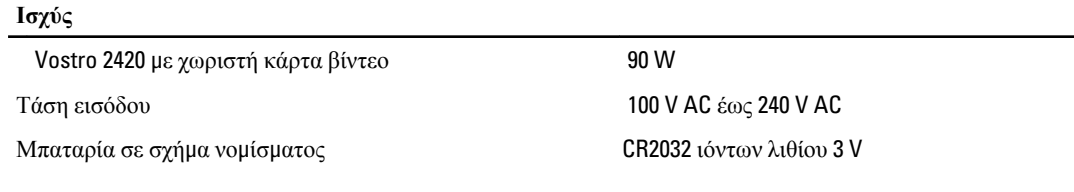

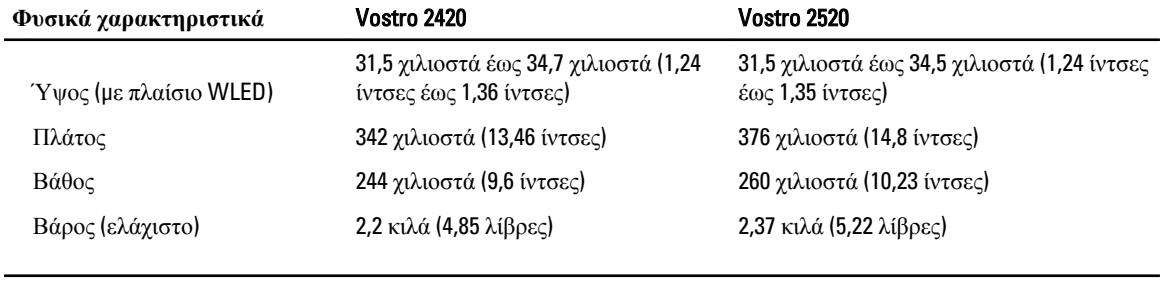

### **Στοιχεία περιβάλλοντος**

Θερμοκρασία κατά τη λειτουργία **0°C** έως 35°C (32°F έως 95°F)

### **Εύρεση περισσότερων πληροφοριών και πόρων**

Ανατρέξτε στα έγγραφα που παραλάβατε μαζί με τον υπολογιστή σας και αφορούν την ασφάλεια και τις κανονιστικές διατάξεις και στον ιστότοπο για τη συμμόρφωση προς τις κανονιστικές διατάξεις στην ιστοσελίδα www.dell.com/ regulatory\_compliance για περισσότερες πληροφορίες σχετικά με τα εξής:

- Άριστες πρακτικές σε θέματα ασφαλείας
- Πιστοποίηση με βάση τις κανονιστικές διατάξεις
- Εργονομία

Ανατρέξτε στον ιστότοπο www.dell.com για πρόσθετες πληροφορίες σχετικά με τα εξής:

- Εγγύηση
- Όρους και προϋποθέσεις (μόνο για τις Η.Π.Α.)
- Άδεια χρήσης τελικού χρήστη

Πρόσθετες πληροφορίες για το προϊόν σας υπάρχουν διαθέσιμες στην ιστοσελίδα support.dell.com/manuals.

# Information para NOM (únicamente para México)

Οι πληροφορίες που ακολουθούν παρέχονται στη συσκευή την οποία περιγράφει το έγγραφο σύμφωνα με τις απαιτήσεις των επίσημων προτύπου του Μεξικού (NOM).

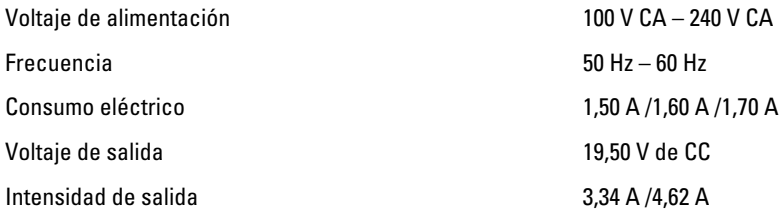

#### **Οι πληροφορίες που περιλα**μ**βάνει το έντυπο** μ**πορεί να αλλάξουν χωρίς να προηγηθεί σχετική ειδοποίηση**. **©** 2012 Dell Inc. **Με επιφύλαξη κάθε νό**μ**ι**μ**ου δικαιώ**μ**ατος**.

Απαγορεύεται αυστηρά η αναπαραγωγή του υλικού με οποιονδήποτε τρόπο αν δεν υπάρχει γραπτή άδεια της Dell Inc.

Εμπορικά σήματα που χρησιμοποιούνται στο κείμενο: η ονομασία Dell™, το λογότυπο DELL και οι ονομασίες Dell Precision™, Precision ON™, ExpressCharge™, Latitude™, Latitude ON™, OptiPlex™, Vostro™ και Wi-Fi Catcher™ είναι εμπορικά σήματα της Dell Inc. Οι ονομασίες Intel®, Pentium®, Xeon®, Core™, Atom™, Centrino® και Celeron® είναι σήματα κατατεθέντα ή εμπορικά σήματα της Intel Corporation στις ΗΠΑ και άλλες χώρες. Η ονομασία AMD® είναι σήμα κατατεθέν και οι ονομασίες AMD Opteron™, AMD Phenom™, AMD Sempron™, AMD Athlon™, ATI Radeon™ και ATI FirePro™ είναι εμπορικά σήματα της Advanced Micro Devices, Inc. Οι ονομασίες Microsoft®, Windows®, MS-DOS® και Windows Vista®, το κουμπί έναρξης των Windows Vista και η ονομασία Office Outlook® είναι ή εμπορικά σήματα ή σήματα κατατεθέντα της Microsoft Corporation στις ΗΠΑ και/ή άλλες χώρες. Η ονομασία Blu-ray Disc™ είναι εμπορικό σήμα που ανήκει στην Blu-ray Disc Association (BDA) και χρησιμοποιείται σε δίσκους και συσκευές αναπαραγωγής με ειδική άδεια. Το σήμα με τη λέξη Bluetooth® είναι σήμα κατατεθέν που ανήκει στην Bluetooth® SIG, Inc. και κάθε χρήση του από την Dell Inc. γίνεται με ειδική άδεια. Η ονομασία Wi-Fi® είναι σήμα κατατεθέν της Wireless Ethernet Compatibility Alliance, Inc.

Άλλα εμπορικά σήματα και άλλες εμπορικές ονομασίες μπορεί να χρησιμοποιούνται στο έντυπο ως αναφορές ή στις εταιρείες στις οποίες ανήκουν τα σήματα και οι ονομασίες ή στα προϊόντα τους. Η Dell Inc. αποποιείται κάθε αξίωση ιδιοκτησίας επί των εμπορικών σημάτων και ονομασιών τρίτων.